## 2020级 MBA 研究生网上调班操作说明

 信息办建议使用的浏览器为:谷歌 chrome、火狐、IE(8.0+)。第一次登陆教学 管理信息系统,需要进行账号激活的操作。请登录财大主页www.shufe.edu.cn, [登陆上财门户,进入教](http://www.shufe.edu.cn/)学管理信息系统。

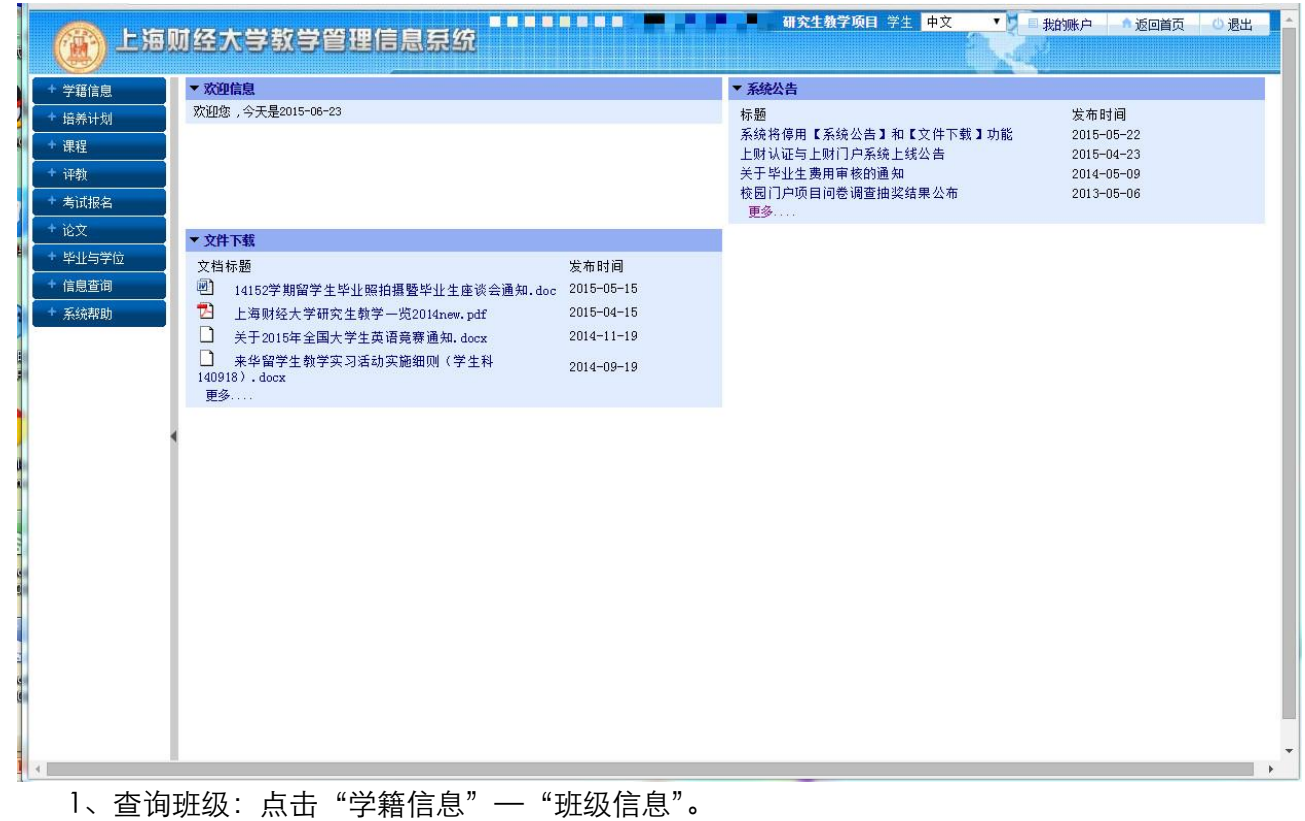

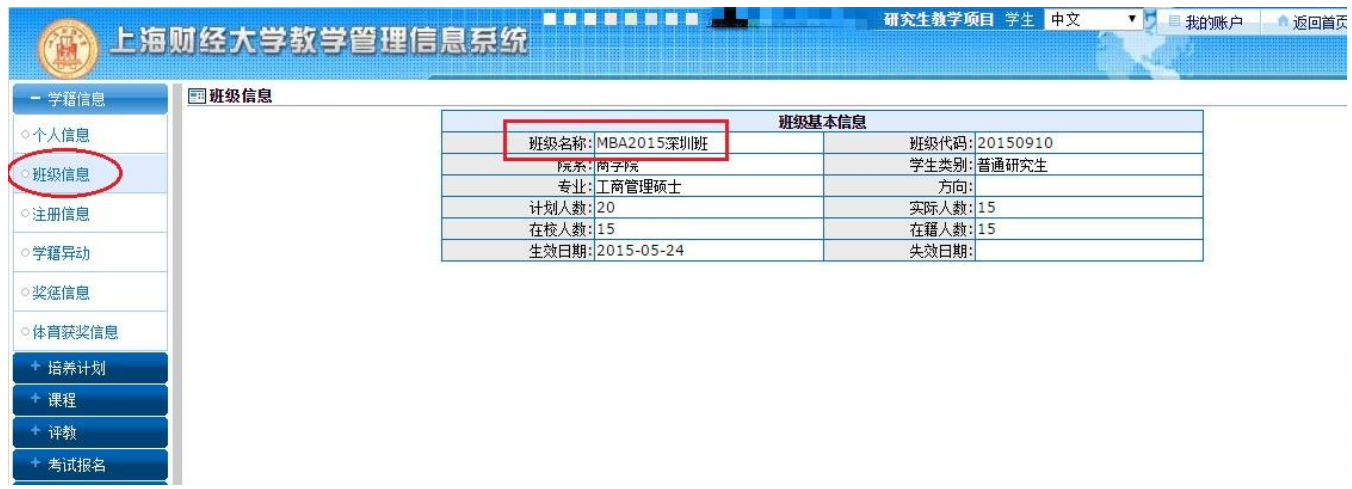

## 2、进入调班界面:点击"课程"—"选课"

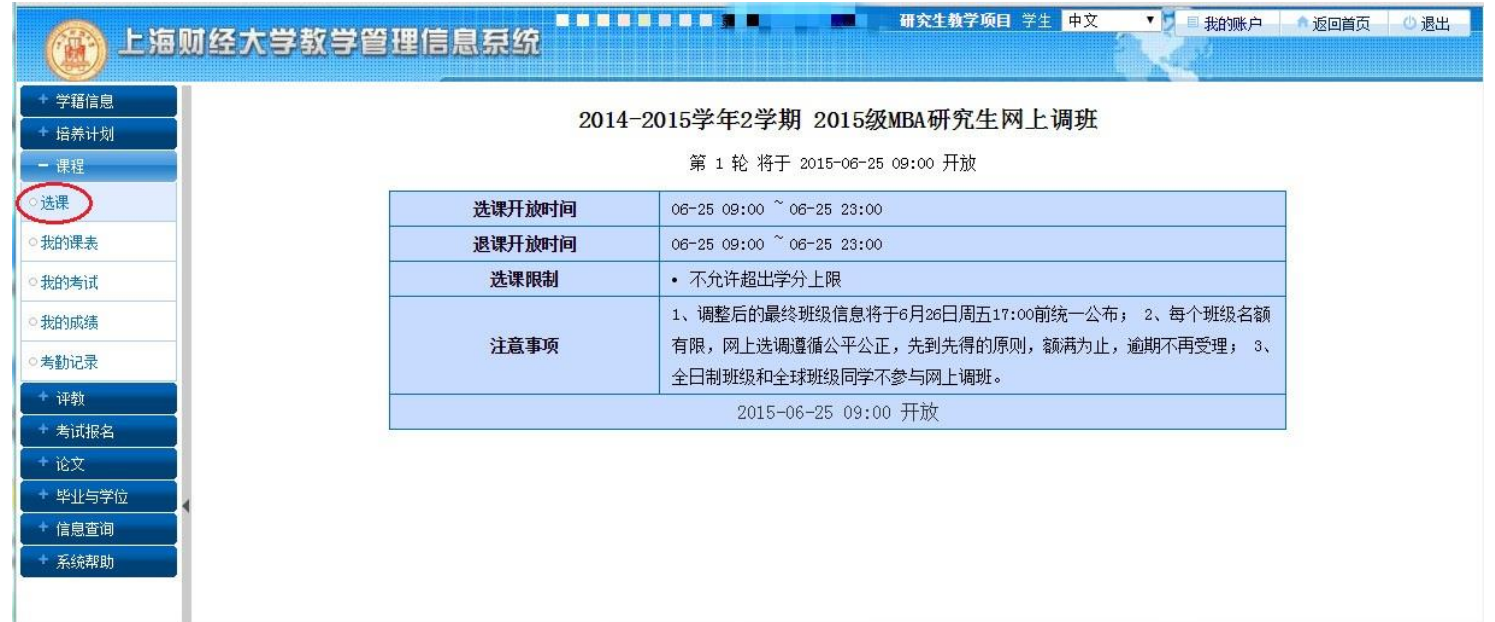

## 3、退掉原来班级: 在"已选课程"中将原来的班级"退课"。

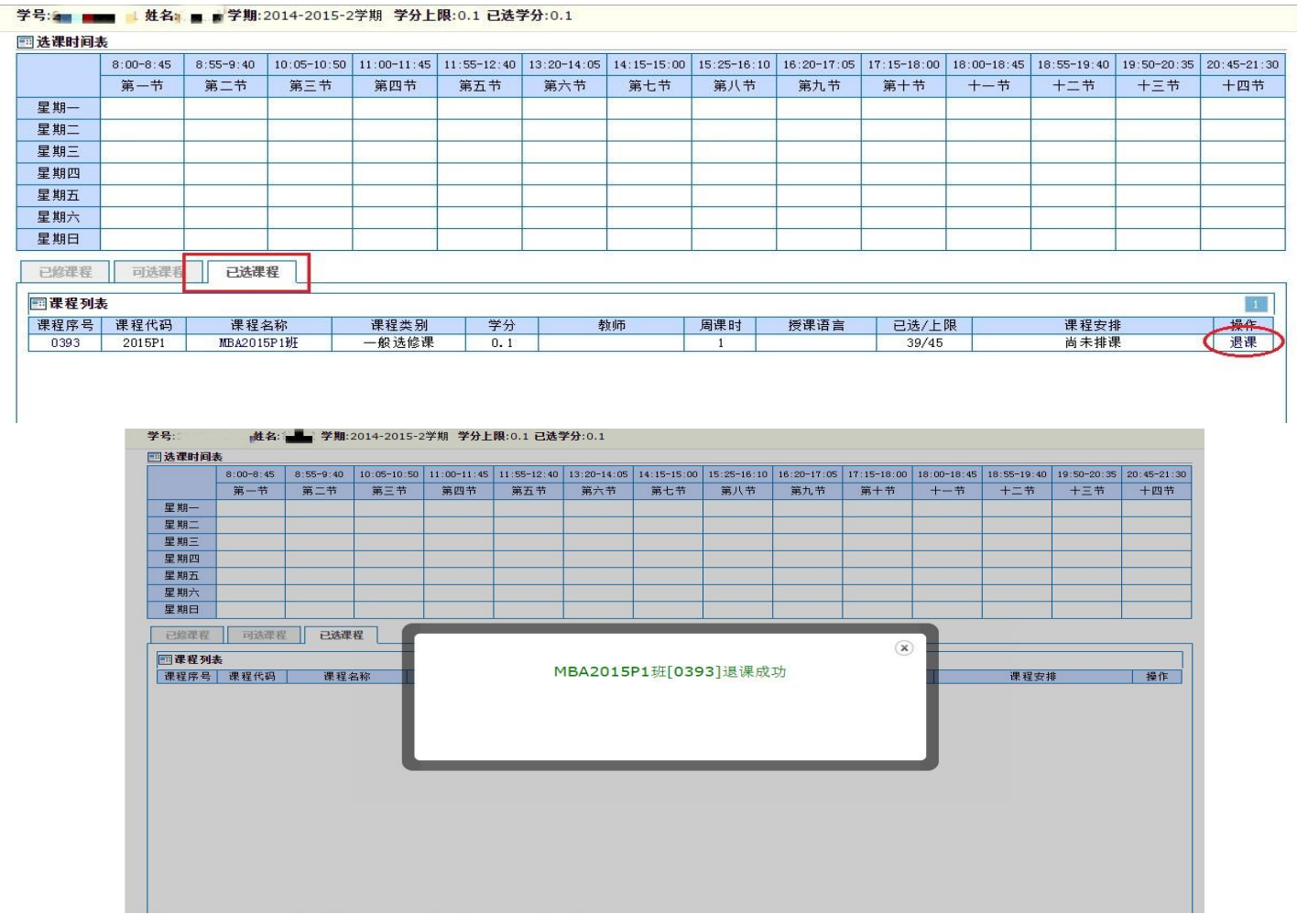

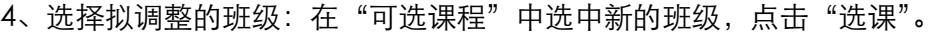

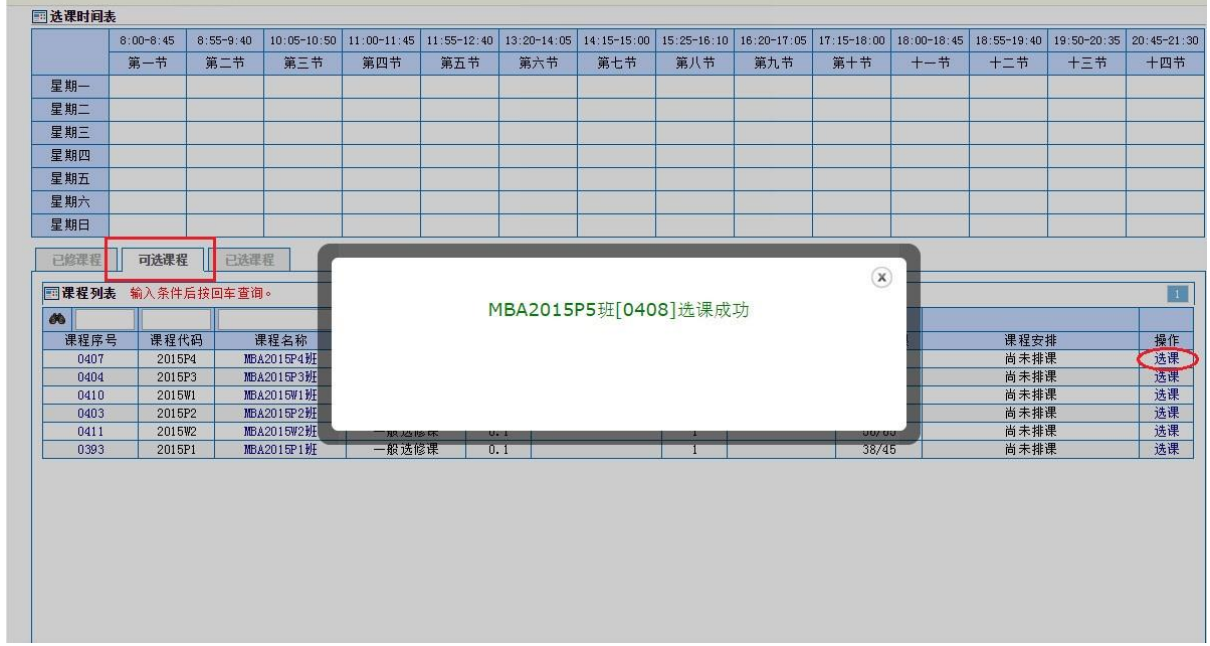

学号:2 ■ ....... 姓名: ■ 常算期:2014-2015-2学期 学分上限:0.1 已选学分:0.1

5、确认最终班级:在"已选课程"查看。

|       | $8:00 - 8:45$<br>第一节 | $8:55 - 9:40$<br>第二节 | 第三节 | $10:05-10:50$   11:00-11:45   11:55-12:40  <br>第四节 | 第五节 | $13:20 - 14:05$<br>第六节 | 第七节       | 第八节 | 14:15-15:00 15:25-16:10 16:20-17:05<br>第九节 | $17:15 - 18:00$<br>第十节 | $18:00 - 18:45$<br>$+-#$ | $+ =$ $#$ | 18:55-19:40   19:50-20:35   20:45-21:30<br>十三节 | 十四节          |
|-------|----------------------|----------------------|-----|----------------------------------------------------|-----|------------------------|-----------|-----|--------------------------------------------|------------------------|--------------------------|-----------|------------------------------------------------|--------------|
|       |                      |                      |     |                                                    |     |                        |           |     |                                            |                        |                          |           |                                                |              |
| 星期一   |                      |                      |     |                                                    |     |                        |           |     |                                            |                        |                          |           |                                                |              |
| 星期二   |                      |                      |     |                                                    |     |                        |           |     |                                            |                        |                          |           |                                                |              |
| 星期三   |                      |                      |     |                                                    |     |                        |           |     |                                            |                        |                          |           |                                                |              |
| 星期四   |                      |                      |     |                                                    |     |                        |           |     |                                            |                        |                          |           |                                                |              |
| 星期五   |                      |                      |     |                                                    |     |                        |           |     |                                            |                        |                          |           |                                                |              |
| 星期六   |                      |                      |     |                                                    |     |                        |           |     |                                            |                        |                          |           |                                                |              |
| 星期日   |                      |                      |     |                                                    |     |                        |           |     |                                            |                        |                          |           |                                                |              |
| 已修课程  | 可选课程                 | 已选课程                 |     |                                                    |     |                        |           |     |                                            |                        |                          |           |                                                |              |
| 国课程列表 |                      |                      |     |                                                    |     |                        |           |     |                                            |                        |                          |           |                                                | $\mathbf{1}$ |
| 课程序号  | 课程代码                 | 课程名称                 |     | 课程类别                                               | 学分  |                        | 教师<br>周课时 |     | 授课语言                                       | 已选/上限                  |                          | 课程安排      |                                                | 操作           |
| 0408  | 2015P5               | <b>MBA2015P5HF</b>   |     | 一般选修课                                              | 0.1 |                        |           |     |                                            | 57/65                  |                          | 尚未排课      |                                                | 退课           |

最终班级信息更新将于 8月10日周一前完成,请届时登陆教学信息系统查看学籍信息 下的班级信息进行确认,如有问题请及时联系 cob\_shufe@163.com

> MBA 中心 2020年8月